# **FDF Ergometer**

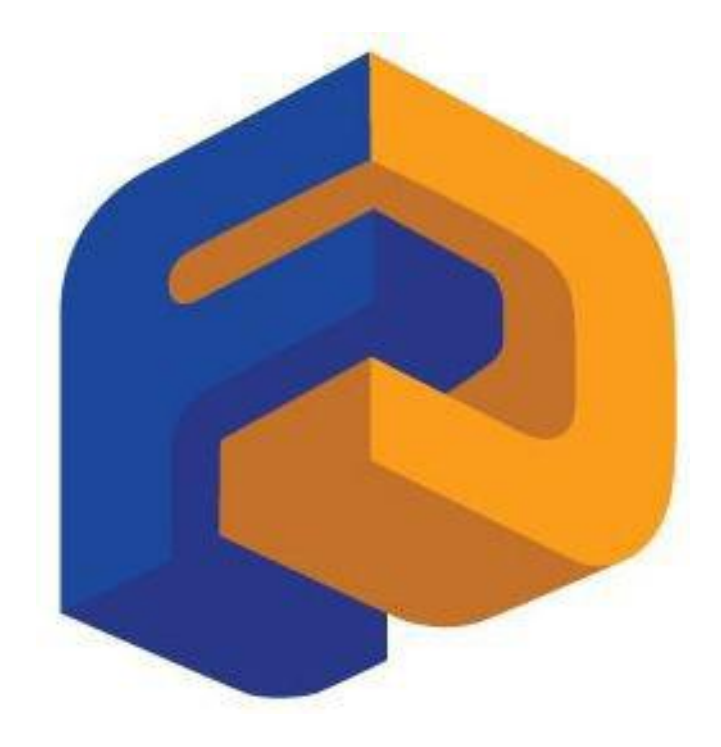

**USB Connectivity for FDF Consoles**

# **Table of Contents**

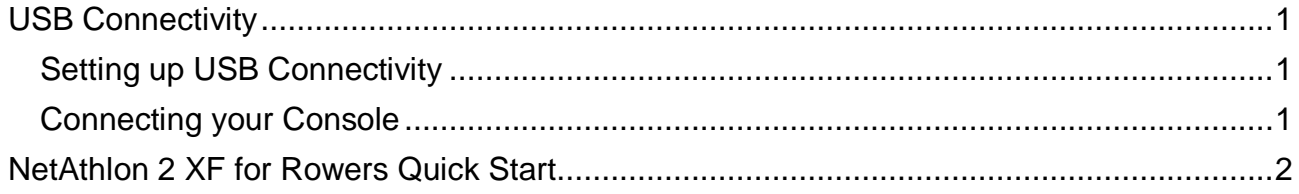

## **USB CONNECTIVITY**

#### **Setting up USB Connectivity**

- 1. Download and Install the USB Device Driver (CDM2xxxx\_Setup.exe for 32 and 64 bit Windows 7/Vista/XP) from the FDF Website
- 2. Download and Install the Sample USB Applications from the FDF Website
- 3. Download and Install NetAthlon 2 XF for Rowers from<http://www.webracing.org/downloads.htm>

#### **Connecting your Console**

- The USB Connector is located on a flying lead at the rear of the Console, along with the Sensor and Heart Rate Monitor Connectors
- Connect to a Laptop or PC using a standard USB cable, you may need to wait while Windows starts the USB Device Driver

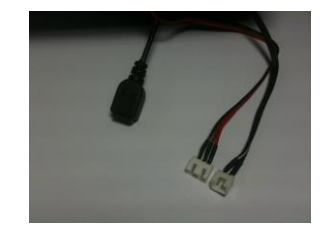

USB with Sensor and HR Connectors

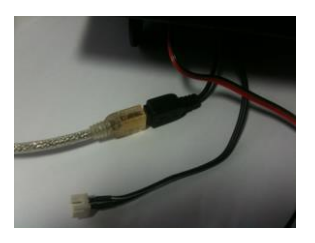

*Cable*

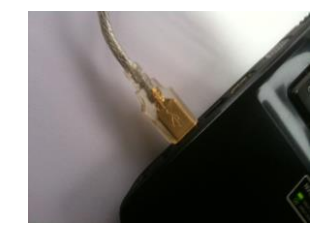

**Console Connected using Standard USB Console Connected to Laptop USB Port** 

### **NETATHLON 2 XF FOR ROWERS QUICK START**

- 1. Install the USB Serial Device Driver (CDM2xxxx\_Setup.exe).
- 2. Install NetAthlon 2 XF for Rowers.
- 3. Ensure your Console is turned on.
- 4. Connect your Console to your PC or Laptop via the USB port.

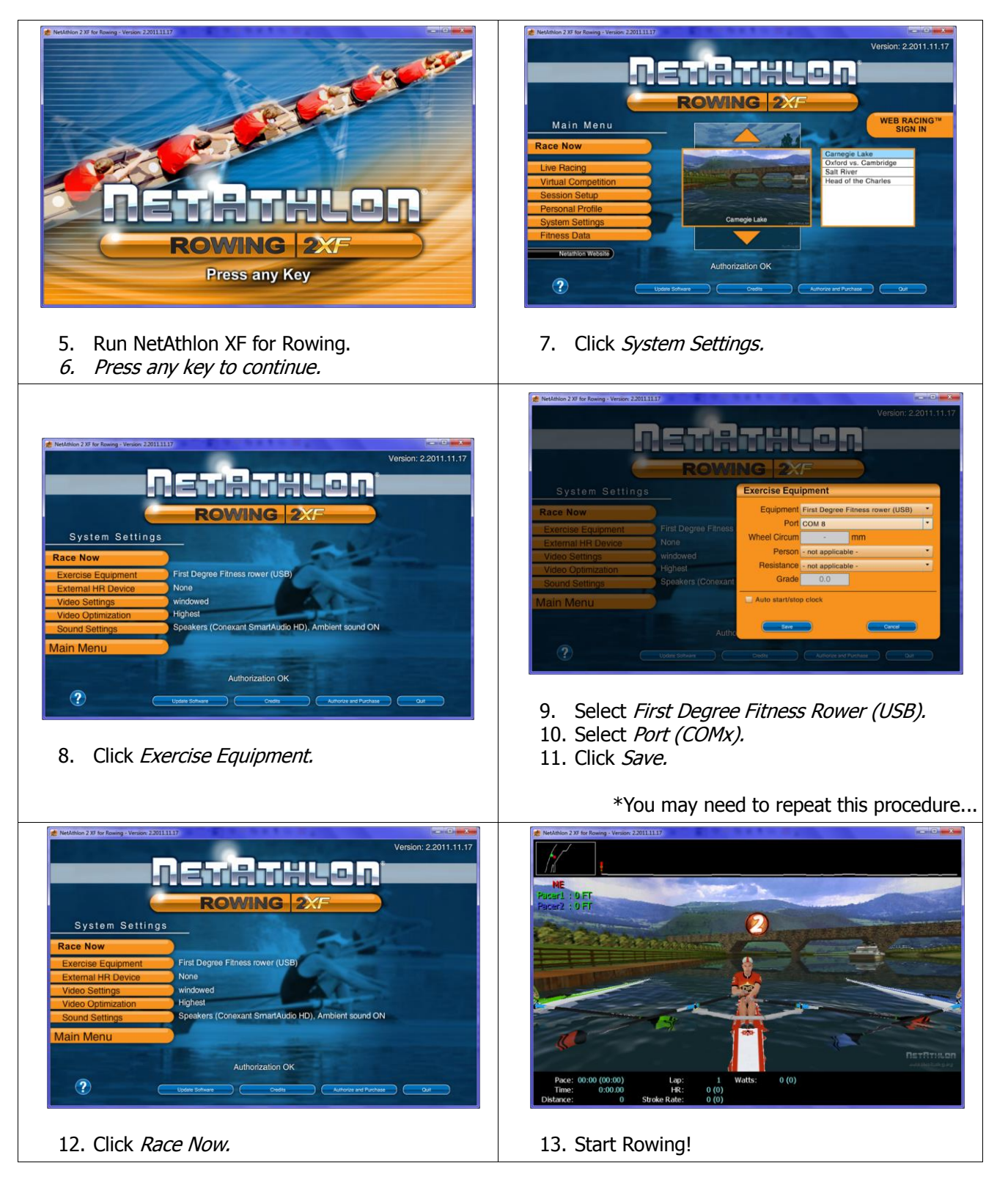

**Please be noted that FDF do not directly support this Third Party Software. See NetAthlon 2 XF documentation at http://www.webracinginc.com/ for further information and support**